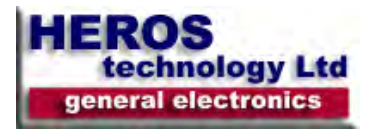

# *General Windows 7 Shortcuts*

- Win + up maximize the current window
- Win + down restore down or minimize current windows
- Win + leftdow dock the current window to the left half of the screen
- Win + rightdow dock the current window to the right half of the screen
- Win + number activate and run the program pinned on windows 7 taskbar, running program won't be affected
- Win + home minimize all but the current window
- Win + space makes all windows transparent so you can see through to the desktop
- Win + pause or break open system properties
- Win + tab flip aero 3d [press tab to cycle between windows]
- Win + b move focus to notification tray (the right-most portion of the taskbar)
- Win + d show/hide desktop
- Win + e windows explorer is launched
- $\bullet$  Win  $+$  f search
- Win + g bring all gadgets on top and foreground
- $\bullet$  Win  $+$  I lock computer
- $\bullet$  Win  $+$  m  $-$  minimize all windows
- Win + p open the projection menu (generally used for laptops connected to projectors)
- win + r run command is launched.
- Win + s onenote screen clipping tool
- Win + t show preview thumbnail of running applications in windows taskbar one by one without mouse over
- $\bullet$  Win  $+ x$  mobility center
- $\bullet$  Win +  $\#$  quicklaunch
- Win  $+ = -$  magnifier
- Win + + or – enables the magnifier and zooms in/out
- Win + shift + up maximize vertical size
- Win + shift + down restore vertical size
- Win + Shift + Leftdow Jump to left monitor
- Win + Shift + Right Jump to right monitor
- Win + Shift + M Undo all Window minimization
- Win + Shift + T Cycles backwards
- Win + Ctrl + F Opens the Active Directory Find Computers dialog
- Ctrl + Right Move the cursor to the beginning of the next word
- Ctrl + Left Move the cursor to the beginning of the previous word
- Ctrl + Up Move the cursor to the beginning of the previous paragraph
- Ctrl + Down Move the cursor to the beginning of the next paragraph
- Ctrl + Click A pinned taskbar icon to cycle through the program's open Windows (e.g. IE)
- Ctrl + Win + Tab Persistent flip 3D
- Ctrl + Shift with an arrow key Select a block of text
- Ctrl + arrow + Spacebar Select multiple individual items in a Window or on the desktop
- Ctrl + Shift + Esc Open Task Manager directly
- Ctrl + Shift + N Create new folderWin + Shift + Leftdow Jump to left monitor
- Win + Shift + Right Jump to right monitor
- Win + Shift + M Undo all Window minimization
- Win + Shift + T Cycles backwards
- Win + Ctrl + F Opens the Active Directory Find Computers dialog
- Ctrl + Right Move the cursor to the beginning of the next word
- Ctrl + Left Move the cursor to the beginning of the previous word
- Ctrl + Up Move the cursor to the beginning of the previous paragraph
- Ctrl + Down Move the cursor to the beginning of the next paragraph
- Ctrl + Click A pinned taskbar icon to cycle through the program's open Windows (e.g. IE)
- Ctrl + Win + Tab Persistent flip 3D
- Ctrl + Shift with an arrow key Select a block of text
- Ctrl + arrow + Spacebar Select multiple individual items in a Window or on the desktop
- Ctrl + Shift + Esc Open Task Manager directly
- Ctrl + Shift + N Create new folder

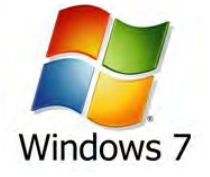

## **Windows 7 keyboard shortcuts table**

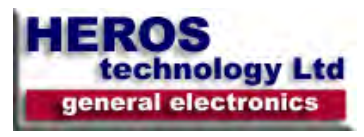

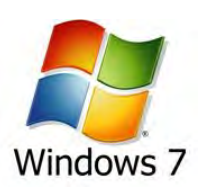

## *Ease of Access shortcuts*

- Right Shift for eight seconds Turn Filter Keys on and off
- Left Alt+left Shift+PRINTSCREEN (or PRTSCRN) Turn High Contrast on or off
- Left Alt+left Shift+NUMLOCK Turn Mouse Keys on or off
- Shift five times Turn Sticky Keys on or off
- NUMLOCK for five seconds Open the Ease of Access Center
- Win + U Cycle through all open Windows

### *Windows Explorer shortcuts*

- Alt + Leftdow Go back
- Alt + Right Go forward
- Alt + Up Go up a directory
- Alt + Enter Open the Properties Window of the current selection
- Alt + Spacebar Open the shortcut menu for the active Window
- Alt + F4 Close the active Window
- Alt + Tab Switch to previous active Window
- Alt + Esc Cycle through all open Windows
- Alt + D Move focus to address bar
- $\bullet$  Alt + P Show/hide the preview panel
- Ctrl + N Open a new Window
- Ctrl + Mousewheel Change the view type (extra large, small, list view, detail, etc.)
- NUMLOCK + Asterisk (\*) on numeric keypad Display all subfolders under the selected folder
- NUMLOCK + Plus Sign (+) on numeric keypad Display the contents of the selected folder
- NUMLOCK + Minus Sign (+) on numeric keypad Collapse the selected folder

### *Taskbar Modifiers shortcuts*

- Shift + Click on icon Open a new instance
- Middle click on icon Open a new instance
- Ctrl + Shift + Click on icon Open a new instance with Admin privileges

### *Dialog Box shortcuts*

- Ctrl + Tab Move forward through tabs
- Ctrl + Shift + Tab Move back through tabs
- Shift + Tab Move back through options
- Tab Move forward through options
- Alt + underlined letter Perform the command (or select the option) that goes with that letter
- Enter Replaces clicking the mouse for many selected commands
- Spacebar Select or clear the check box if the active option is a check box
- Arrow keys Select a button if the active option is a group of option buttons
- BackSpace Open a folder one level up if a folder is selected in the Save As or Open dialog box

# *Logging In/ Out*

- Win + Right + Enter Shutdown
- Win + Right + Right + R Restart
- $\bullet$  Win + Right + Right + S Sleep
- Win + Right + Right + W Switch users

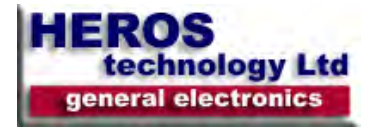

#### **Windows 7 keyboard shortcuts table**

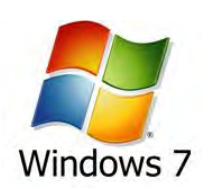

#### *Photo Gallery shortcuts*

- Ctrl + F Open the Fix pane
- Ctrl + P Print the selected picture
- Ctrl + I Open or close the Details pane
- Ctrl + . Rotate the picture clockwise
- Ctrl + , Rotate the picture counter-clockwise
- Ctrl + Mouse scroll wheel Change the size of the picture thumbnail
- Ctrl + B Best fit
- Ctrl + E Search for an item
- Alt + Leftdow Go back
- Alt + Right Go forward
- + Zoom in or resize the picture thumbnail
- - Zoom out or resize the picture thumbnail
- Shift + Delete Permanently delete the selected item
- Enter View the selected picture at a larger size